## Osprey Approach: [Reports: Unpai](https://support.ospreyapproach.com/guides/unpaid-bills/)d Bills

This help guide was last updated on Jul 10th, 2024

The latest version is always online at [https://support.ospreyapproach](https://support.ospreyapproach.com/?p=32762).com/?p=32762

## This guide will go through the Unpaid Bills report

This report lists the bills posted on the Client Ledger Cards which have not been fully allocated against a receipt or credit note, so that all or part of the bill is still outstanding. This report is grouped and subtotalled by Fee Earner.

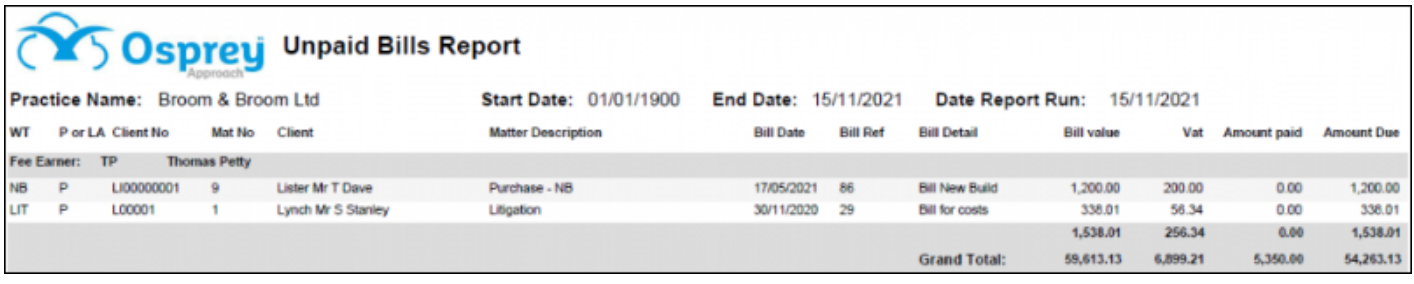

## Filter options

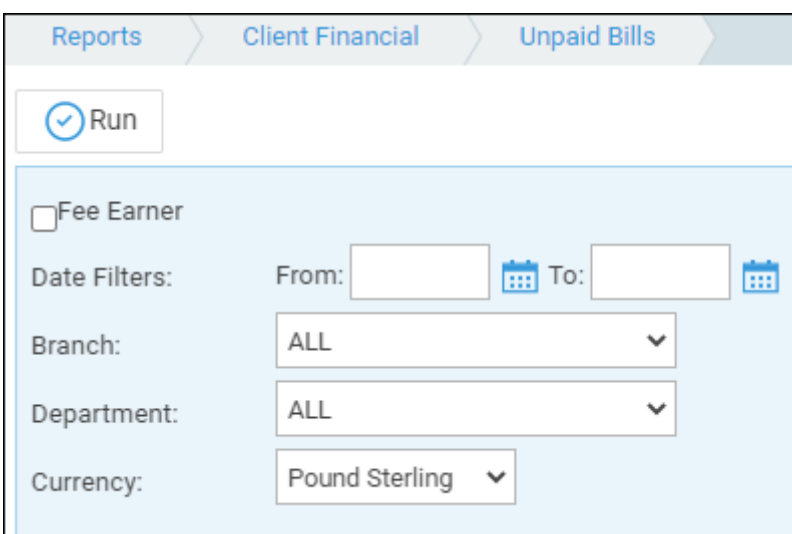

- **Fee Earner** Select one or more Fee Earner, or leave blank for all
- **Date Filters** Enter the date range you wish to report on dates are a required filter
- **Branch** Report on All branches or select a branch
- **Department** Report on All departments or select a department
- **Currency** Select a currency to report

## List of columns produced

- Work Type
- Private/Legal Aid
- Client number
- Matter number
- Client name
- Matter Description
- Bill date
- Bill Reference
- Posting Detail
- Bill Value
- VAT
- Amount Paid
- Amount Due